# Opret Triageringsindikator / score og værdi til beregning

### Triageringsindikator

På spørgsmål af typen

- Valgmuligheder
- Decimaltal
- Heltal
- Tekst en linje
- Tekst flere linjer

kan du oprette triageringsindikator) i farverne grøn, gul og rød.

Triageringsindikator kan bl.a. anvendes til at, hjælpe medarbejderne med at fortolke borgernes svar på en ensartet måde ved hjælp af de tre farver. En klassisk fortolkning og anvendelse af farvemarkeringen er følgende:

- Rød = et svar der kræver særlig stor opmærksomhed
- Gul = et svar der kræver særlig opmærksomhed
- Grøn = et svar der er forventeligt

\*Bemærk at der for de nationale PRO spørgeskemaer findes nationale instrukser og der kan være særlige instruktioner til fortolkning af fx en scorer.

Opret triageringsindikator på spørgsmål af typen **"Tekst en linje" eller "Tekst flere linjer"**

følg nedenstående vejledning

#### Du har oprettet et spørgsmål af typen **"Tekst en linje" eller "Tekst flere linjer"**

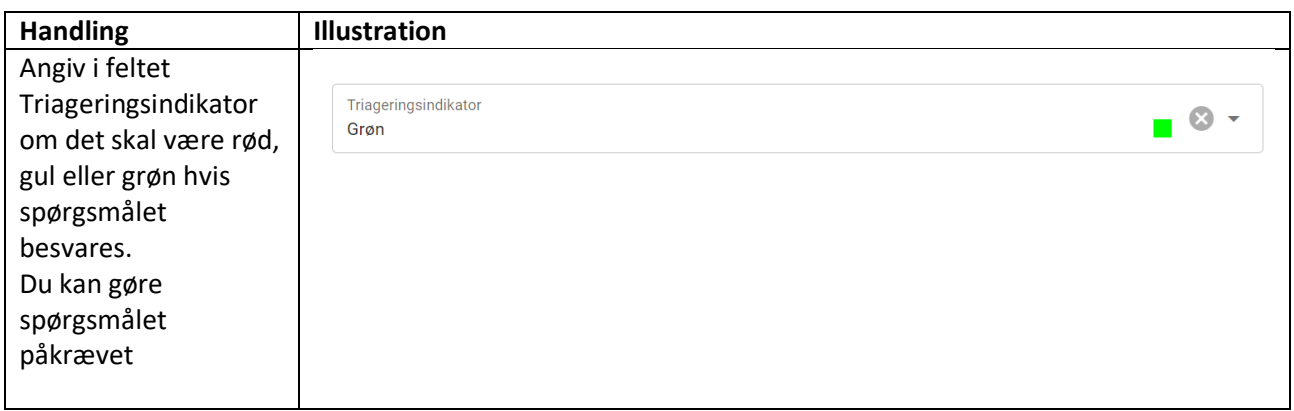

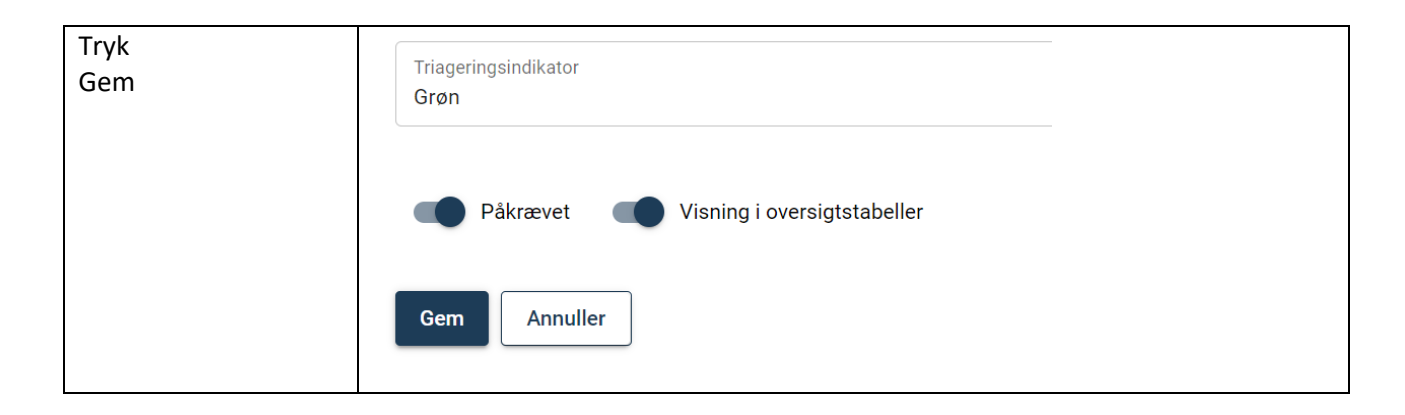

Opret triageringsindikator på spørgsmål af typen **"Heltal"**

følg nedenstående vejledning

Du har oprettet et spørgsmål af typen **"Heltal"**

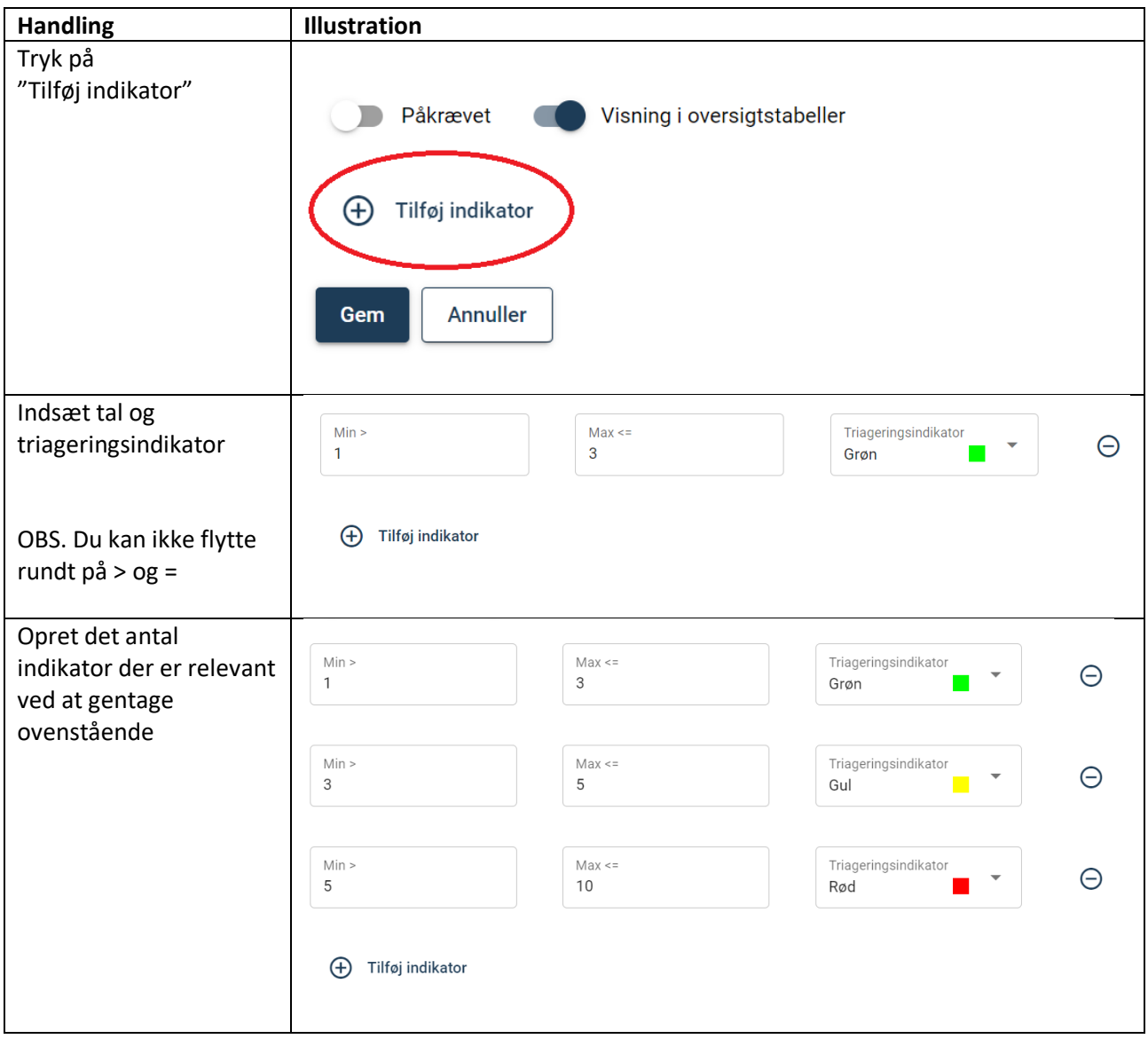

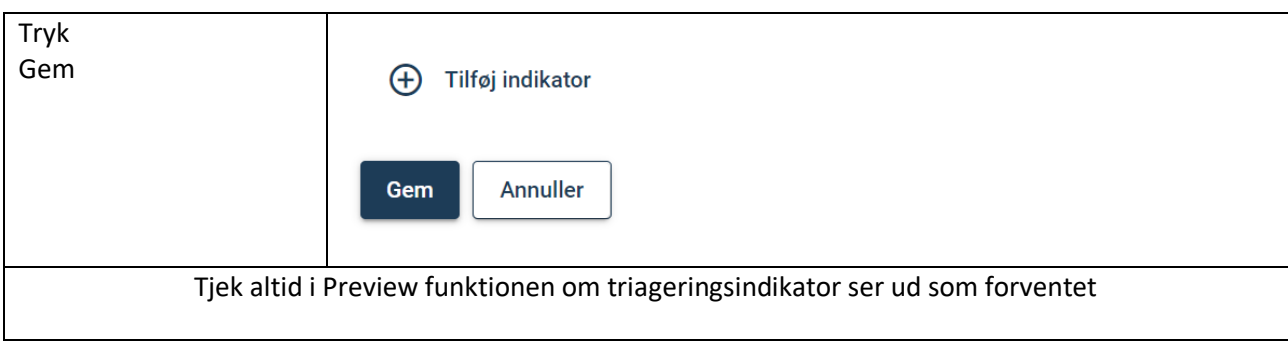

## Score der anvendes til triageringsindikator og værdi til beregning

På spørgsmål af typen

- Valgmulighed
- Decimaltal

Kan der yderligere opsættes score, der f.eks. skal anvendes til at lave en formel beregning, se vejledning Tilføj Beregnet værdi.

Opret triageringsindikator og score på spørgsmål af typen **"Valgmulighed"**

følg nedenstående vejledning

Du har oprettet spørgsmål af typen "Valgmuligheder" og står i "Tilføj valgmuligheder"

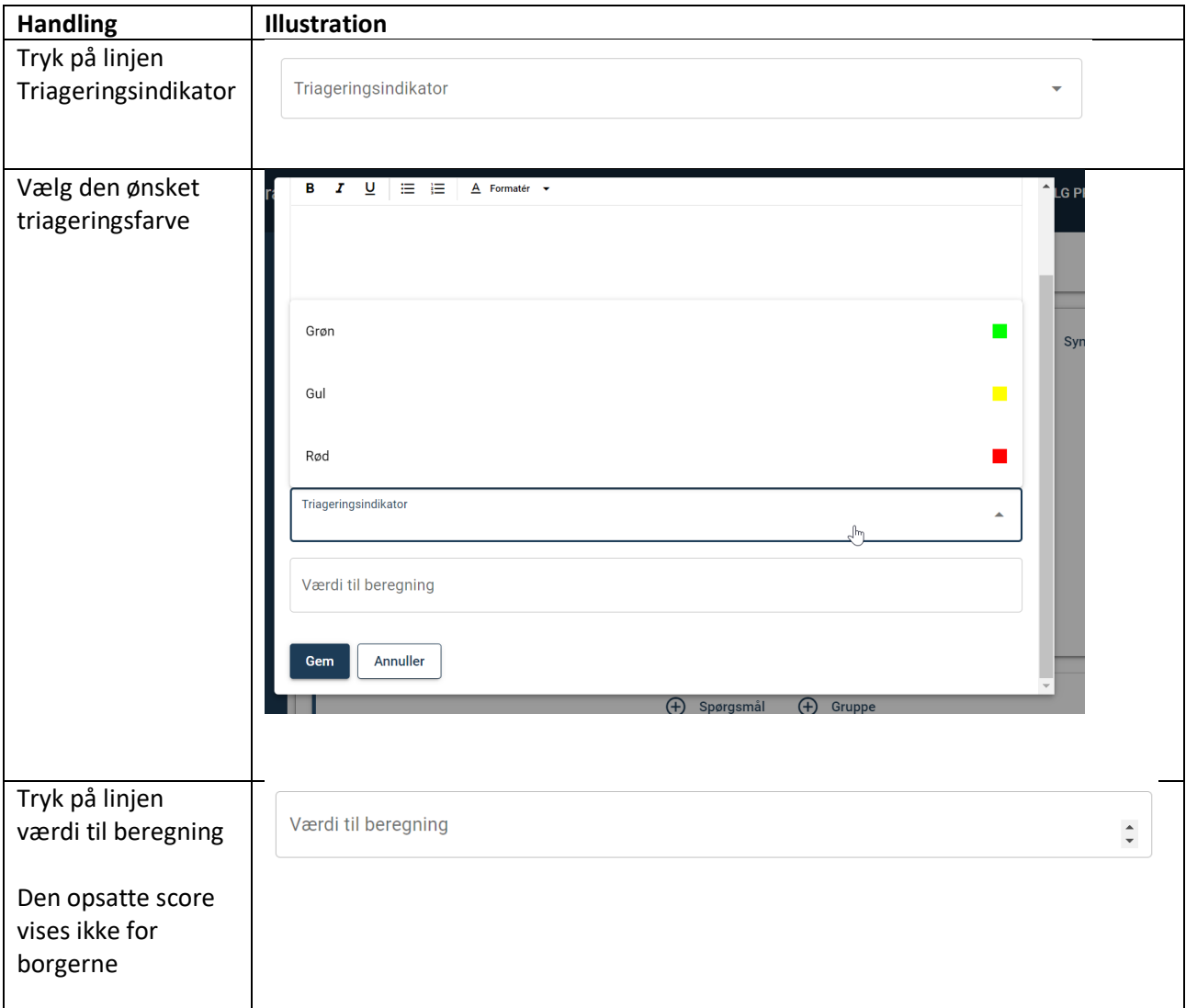

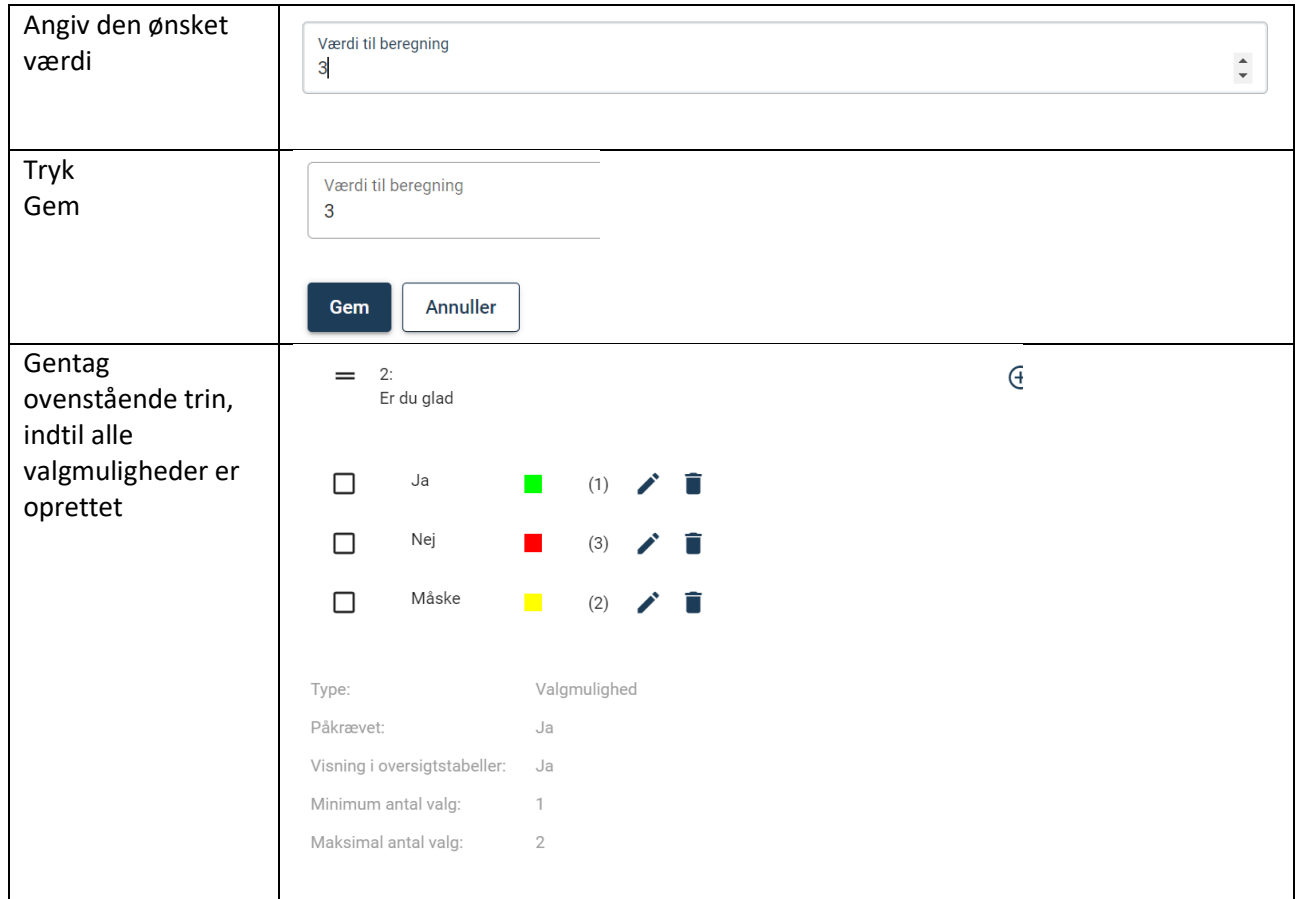

## Opret triageringsindikator og score på spørgsmål af typen **"Decimaltal"**

følg nedenstående vejledning

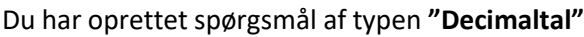

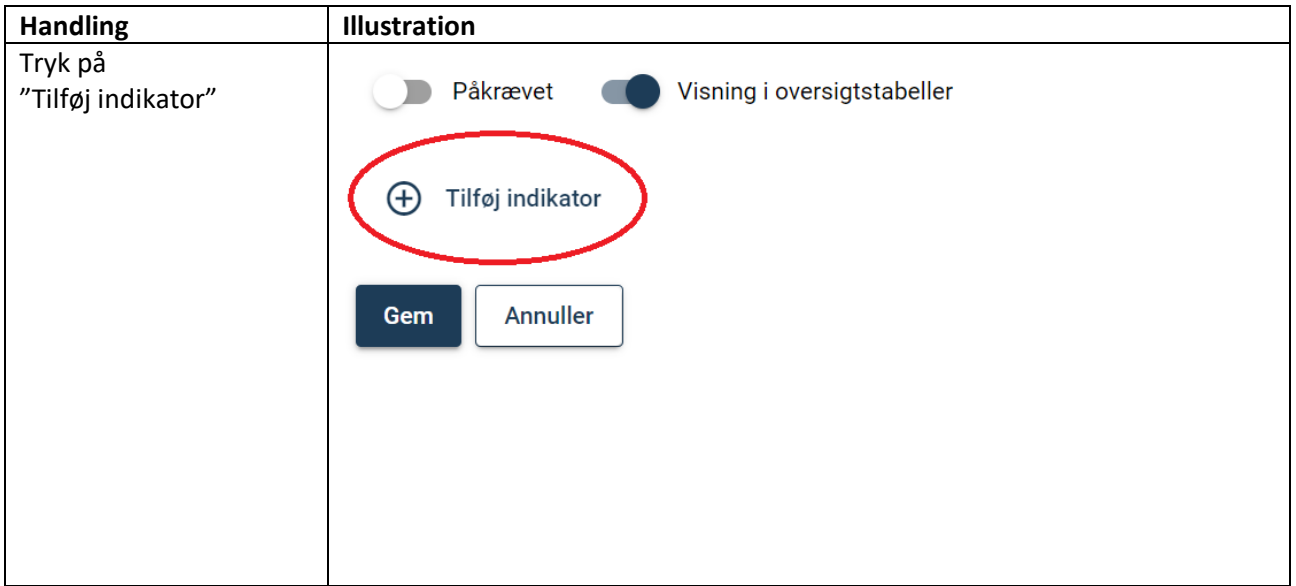

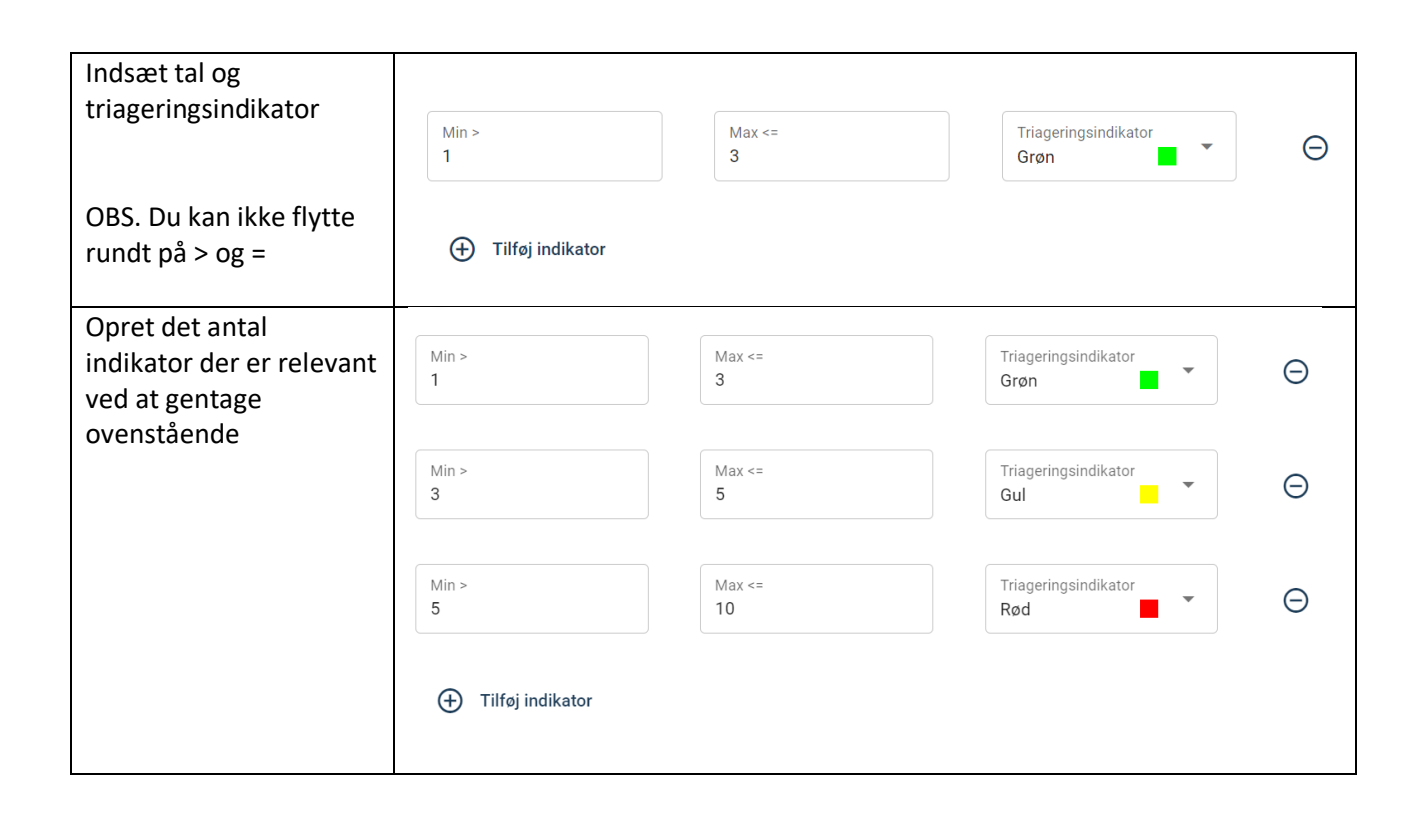